## **Návod na zveřejnění inzerátu na stránkách Euraxess**

## **Zveřejnění inzerátu na stránkách Euraxess:**

- 1. V internetovém prohlížeči zadejte **[https://euraxess.ec.europa.eu/.](https://euraxess.ec.europa.eu/)** Pomocí ikony v pravém horním rohu (Login/Registred) se zaregistrujte na stránky Euraxess viz obr. 1
	- Login použijte k přihlášení ke stávajícímu účtu
	- Create new acconut použijte pro vytvoření nového účtu viz obr. 2

## **Obr. 1 Registrace**

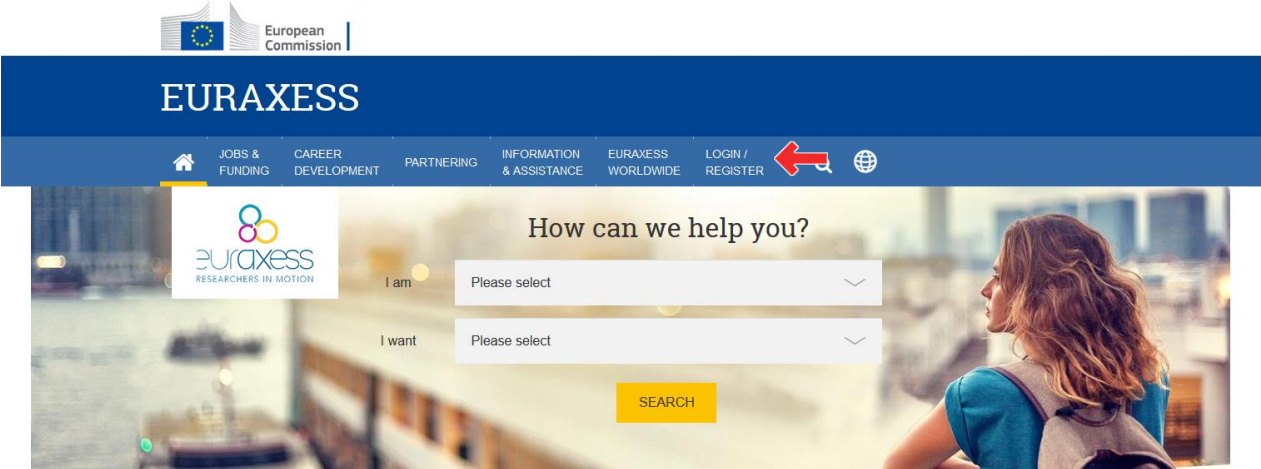

## **Obr. 2 Vytvoření nového účtu**

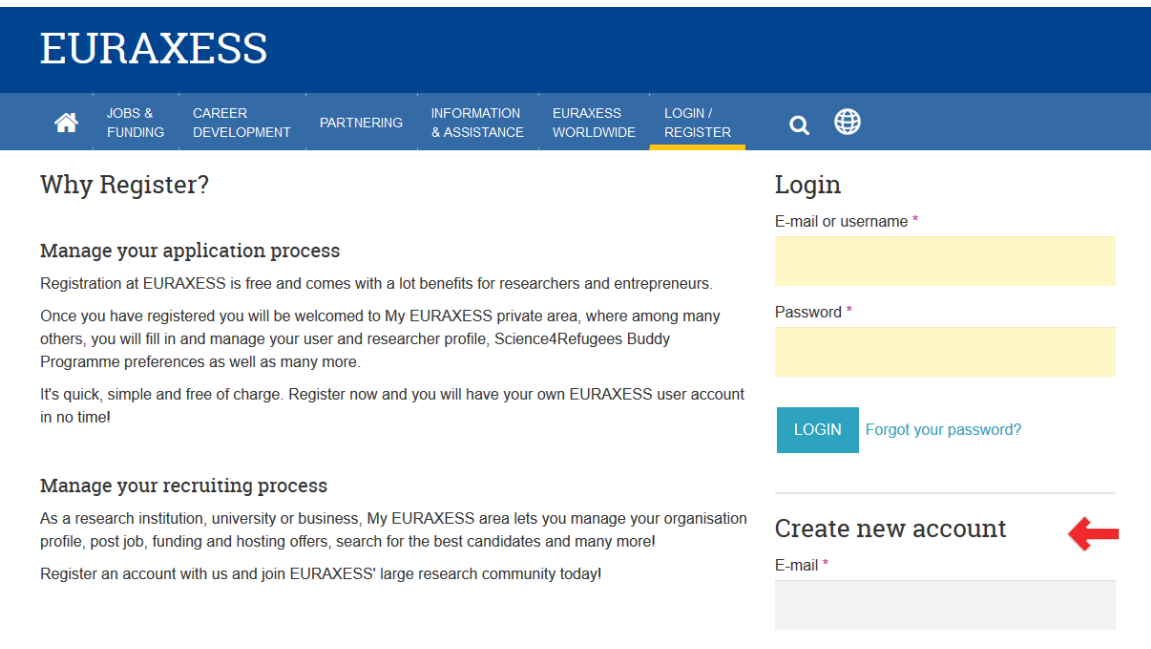

2. Po přihlášení na stránky, je Vaše přihlášení aktivní a můžete začít vkládat inzeráty. V levé části stránky vyberte "Job Offers" pro vložení nového inzerátu viz obr. 3.

INFORMATION<br>& ASSISTANCE EURAXESS JOBS &<br>FUNDING CAREER MY<br>EURAXESS  $Q \oplus$ 备 PARTNERING **DEVELOPMENT** WORLDWIDE **MY EURAXESS** Welcome You have 6 unpublished job offers. Please go to list page to send your job offers for approval **Co** Dashboard User Profile **RESEARCHER PROFILE STATUS**  $\overline{\mathbf{A}}$  Researcher Profile My Research Buddy **III** Organisation Job Offers  $\widehat{m}$  Create offers for your organisation(s). **Funding Offers Department** Name Laboratory **Actions** University of South Hosting Offers Faculty of Fisheries Laboratory of signal Members **CE**dit View profile Bohemia in České and image and Protection of

Obr. 3 Výběr "Job Offers" z nabídky

3. Prostřednictvím "Job Offers" se prokliknete na další stránku. Stisknete "Create Job Offer" viz obr. 4 a můžeme v jednotlivých krocích přidat informace k danému inzerátu

Obr. 4. Výběr tlačítka "Create Job Offer"

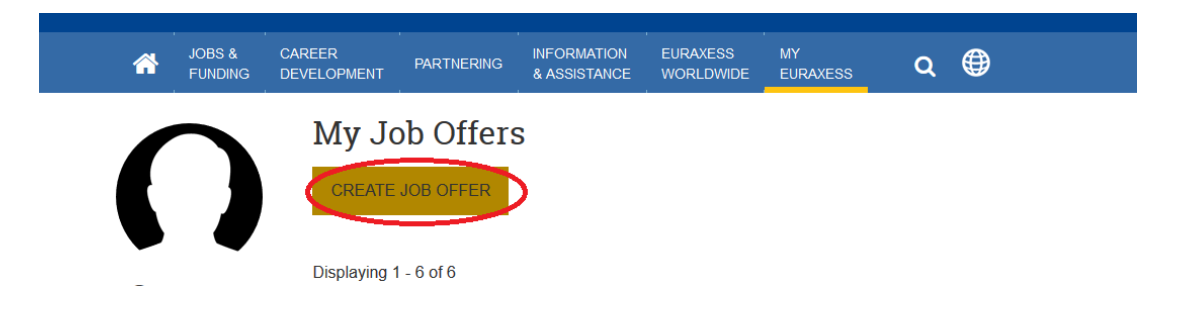

Sekce je rozdělena na 4 části: **Základní informace, informace o společnosti a lokace dané pozice, požadavky, dodatečné informace** viz obr. 5

**Obr. 5 Rozdělení základních částí**

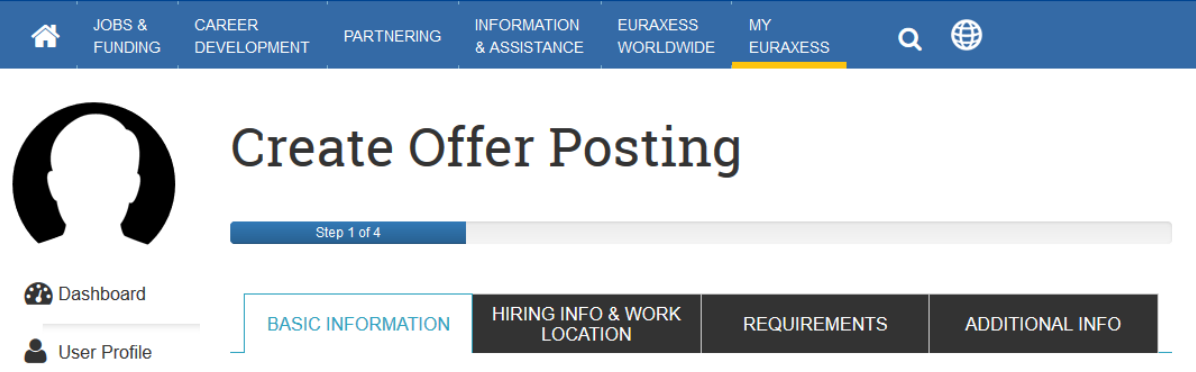

Každý list je třeba dole na stránce **uložit** a automaticky přejdete na další stránku. Na poslední stránce "additional info" ve spodní části zmáčknete "send for approval" viz obr. 6. Tímto odešlete inzerát ke schválení. Po schválení správcem webu se automaticky inzerát zveřejní.

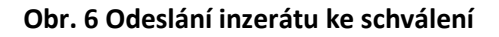

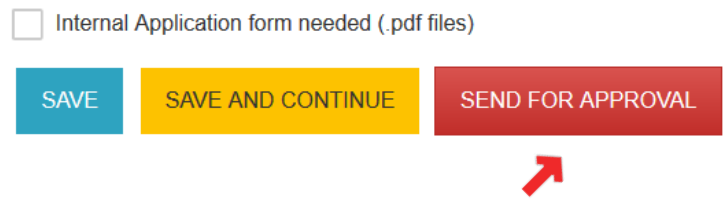